# Prestação de Contas ao TCE

Cuidados e Repercussões Legais

## Objetivo: Prestar contas ao TCE-PE, da forma correta, no prazo legal

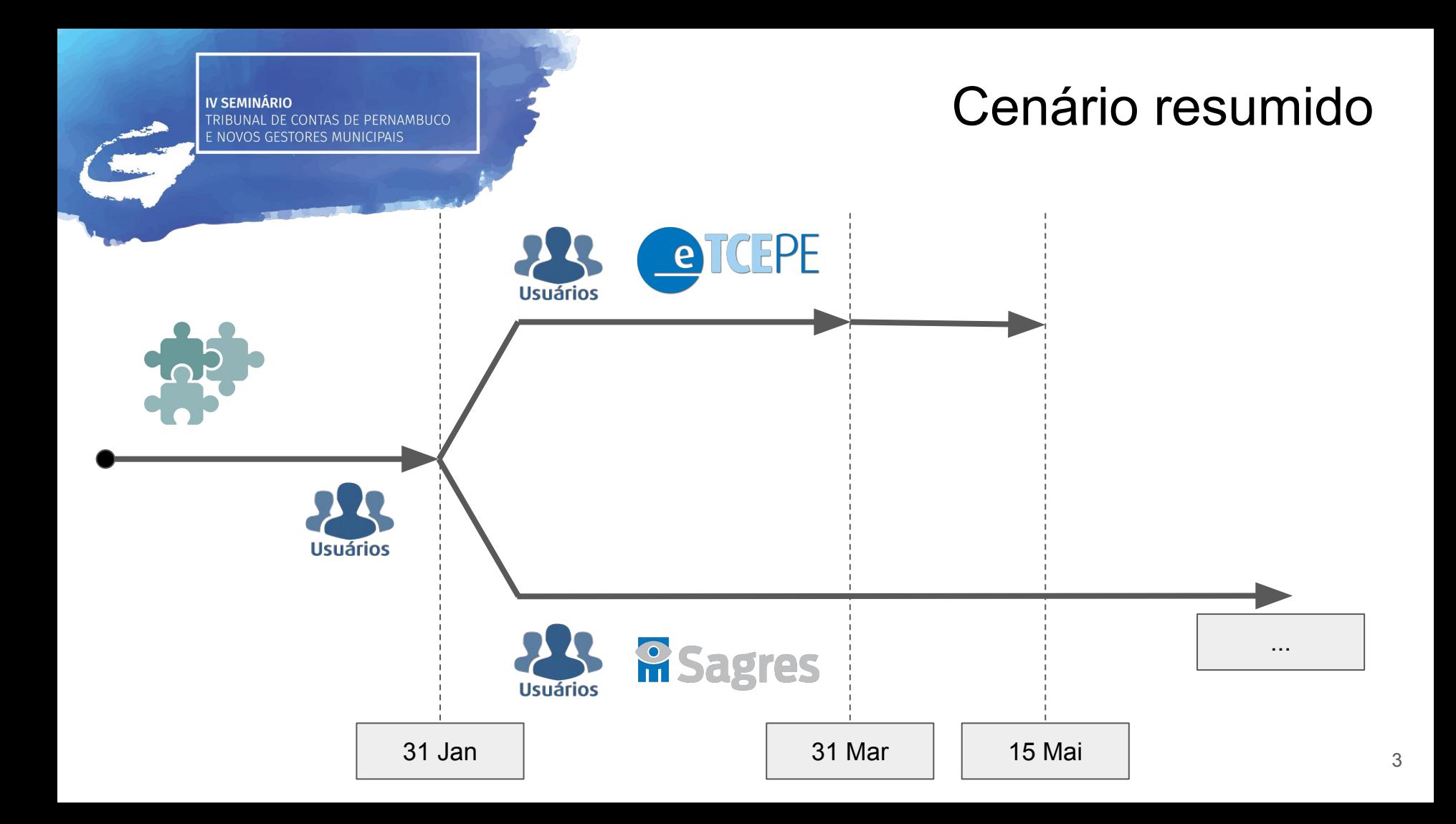

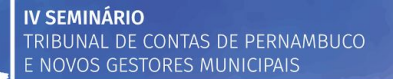

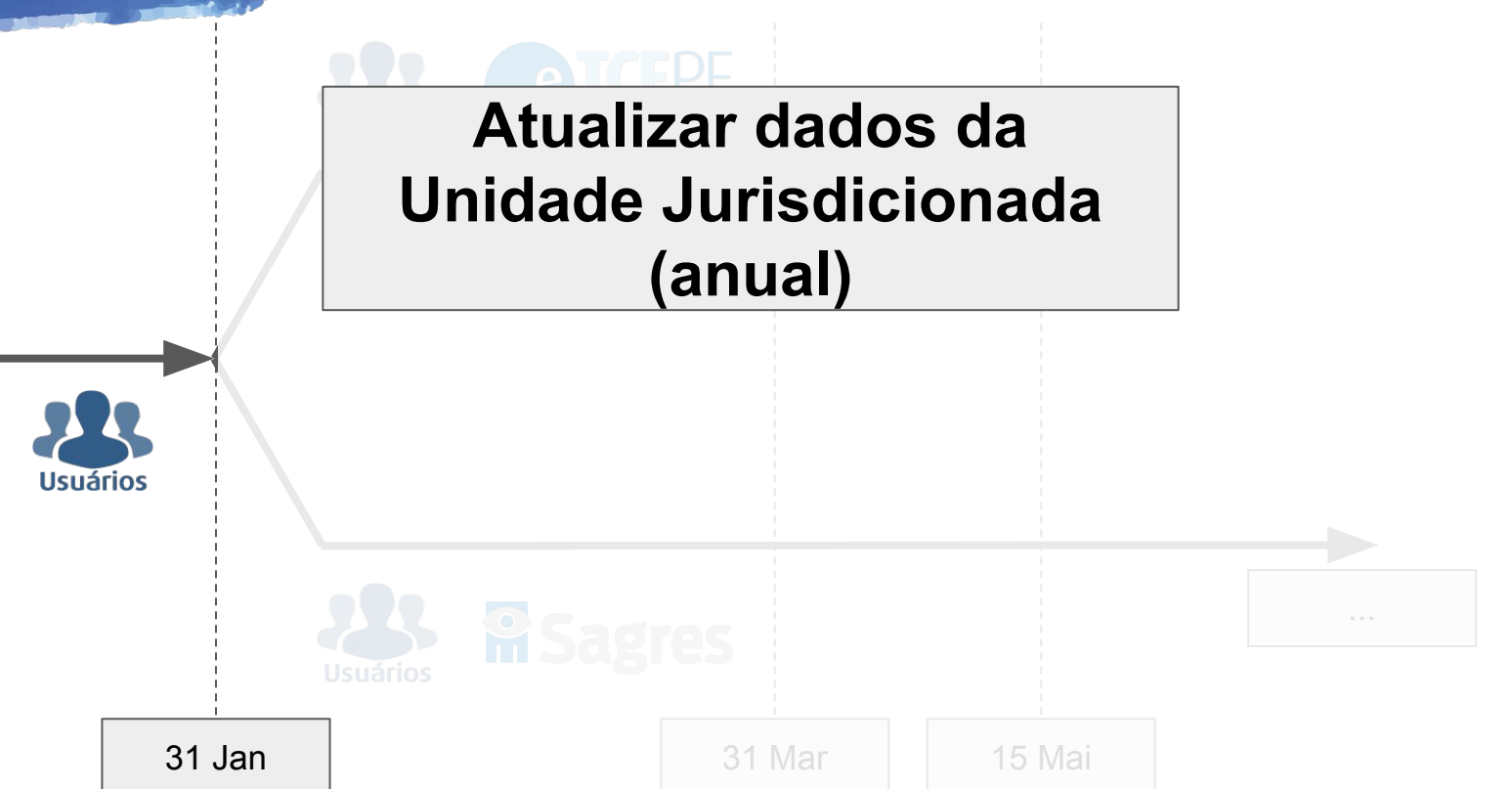

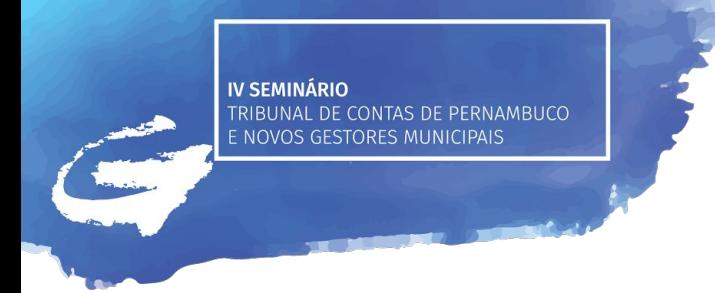

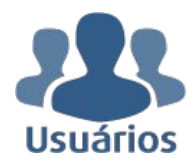

● Sistema de **Usuários Jurisdicionados**

● Objetivo: manter o cadastro dos usuários vinculados a Unidades Jurisdicionadas, que utilizam os sistemas externos

### **● Resolução [TC 28/2015](http://www.tce.pe.gov.br/internet/docs/resolucoes/15res028.pdf)**

○ Dispõe sobre o Sistema de Usuários do TCE-PE

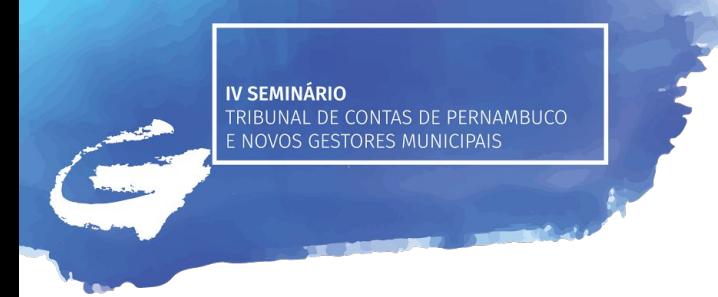

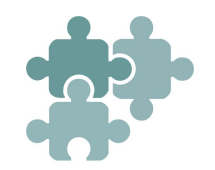

● Sistema de **Cadastro de Unidades Jurisdicionadas**

● Objetivo: manter o cadastro dos dados das Unidades Jurisdicionadas

- **● Resolução [TC 29/2015](http://www.tce.pe.gov.br/internet/docs/resolucoes/15res029.pdf)**
	- Dispõe sobre o Sistema de Cadastro de Unidades Jurisdicionadas do Tribunal de Contas do Estado de Pernambuco

## Designar o gerenciador do sistema Cadastro de Unidades Jurisdicionadas

- Base Normativa: Resoluções [TC 29/2015](http://www.tce.pe.gov.br/internet/docs/resolucoes/15res029.pdf) e [TC 28/2015](http://www.tce.pe.gov.br/internet/docs/resolucoes/15res028.pdf)
- Pré-requisito: Ser o gestor/titular da Unidade Jurisdicionada
- Como:
	- a. Publicar portaria de designação da pessoa que será gestora do sistema;
	- b. Solicitar designação de gerenciador
		- i. [http://www.tce.pe.gov.br](http://www.tce.pe.gov.br/), Sistemas -> Sistema de Usuários
		- ii. Documento assinado digitalmente ou documento em papel digitalizado

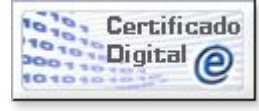

Obs: Avaliar a necessidade de destituir o gerenciador já existente (caso não seja o mesmo)

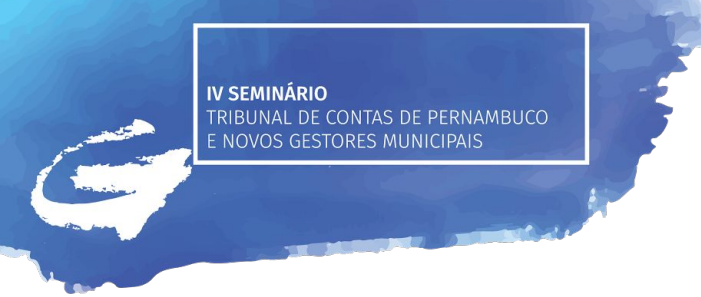

## Incluir os usuários no sistema de Usuários Jurisdicionados

- Base Normativa: Resolução [TC 28/2015](http://www.tce.pe.gov.br/internet/docs/resolucoes/15res028.pdf)
- Pré-requisito: Ser o gerenciador do Cadastro de Unidades Jurisdicionadas (passo anterior)
- Como:
	- a. Acessar o Sistema de Usuários
		- i. [http://www.tce.pe.gov.br](http://www.tce.pe.gov.br/), Sistemas -> Sistema de Usuários
	- b. Incluir os usuários e os vínculos necessários

## Atualizar os dados da UJ no Cadastro de Unidades Jurisdicionadas

- Base Normativa: Resolução [TC 29/2015](http://www.tce.pe.gov.br/internet/docs/resolucoes/15res029.pdf)
- **Período**: 6 a **31 de janeiro**
- Pré-requisito: Ser usuário autorizado para esta operação (passo anterior)
- Como:
	- a. Acessar o Cadastro de Unidades Jurisdicionadas
		- i. [http://www.tce.pe.gov.br](http://www.tce.pe.gov.br/), Sistemas -> Cadastro de Unidades Jurisdicionadas
	- b. Atualizar os dados da Unidades Jurisdicionada

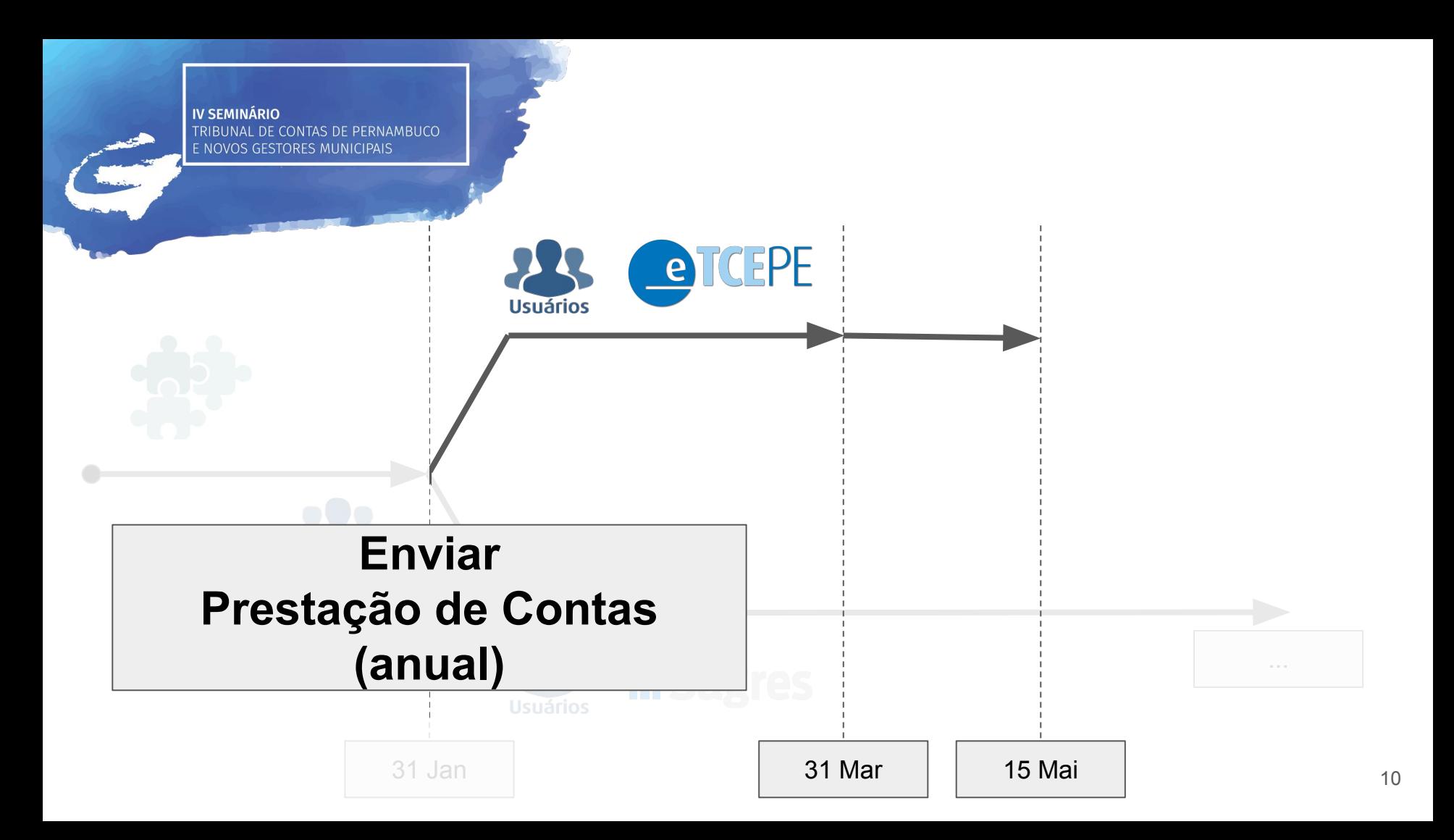

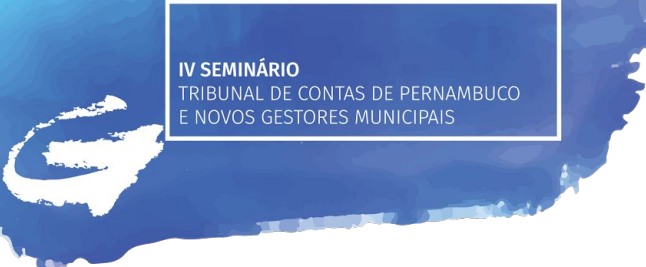

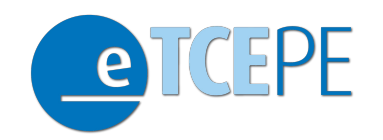

● Processo Eletrônico do TCE-PE: **e-TCE PE**

Objetivo: Gerenciar os fluxos processuais no âmbito do TCE-PE

- **● Resolução [TC 21/2013](http://www.tce.pe.gov.br/internet/docs/resolucoes/13res0021.pdf)**
	- Dispõe sobre o funcionamento do processo eletrônico no TCE-PE

## Designar o gerenciador do sistema e-TCE PE

- Base Normativa: Resolução [TC 11/2014](http://www.tce.pe.gov.br/internet/docs/resolucoes/14res0011.pdf)
- Pré-requisito: Ser o gestor/titular da Unidade Jurisdicionada
- Como:
	- a. Publicar portaria de designação da pessoa que será gestora do sistema;
	- b. Solicitar designação de gerenciador
		- i. [http://www.tce.pe.gov.br](http://www.tce.pe.gov.br/), Sistemas -> Sistema de Usuários

Obs: Avaliar a necessidade de destituir o gerenciador já existente (caso não seja o mesmo)

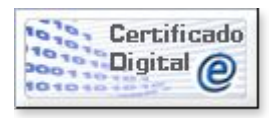

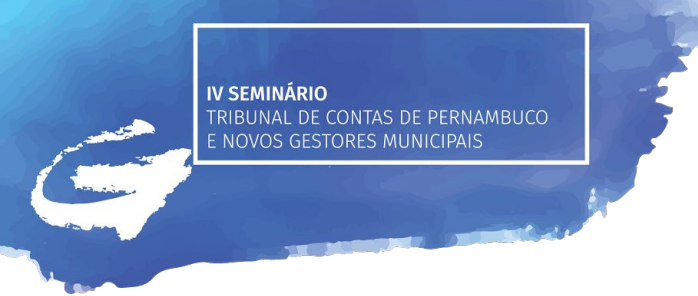

## Incluir os usuários no sistema de Usuários Jurisdicionados

- Base Normativa: Resolução [TC 11/2014](http://www.tce.pe.gov.br/internet/docs/resolucoes/14res0011.pdf)
- Pré-requisito: Ser o gerenciador do e-TCE PE (passo anterior)
- Como:
	- a. Acessar o Sistema de Usuários
		- i. [http://www.tce.pe.gov.br](http://www.tce.pe.gov.br/), Sistemas -> Sistema de Usuários
	- b. Incluir os usuários e os vínculos necessários

## Credenciamento dos usuários do e-TCE PE

- Base Normativa: Resolução [TC 11/2014](http://www.tce.pe.gov.br/internet/docs/resolucoes/14res0011.pdf)
- Pré-requisito: Possuir Certificado Digital (obrigatório)
- Como:
	- a. Acessar o e-TCE PE
		- i. https://etce.tce.pe.gov.br
	- b. Assinar o termo de adesão

Obs: TODOS os usuários que precisarão assinar documentos da Prestação de Contas devem se credenciar

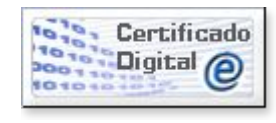

## Início da Prestação de Contas

- Base Normativa: Resoluções [TC 11/2014](http://www.tce.pe.gov.br/internet/docs/resolucoes/14res0011.pdf), [TC 04/2014](http://www.tce.pe.gov.br/internet/docs/resolucoes/14res0004.pdf)
- Pré-requisito: Dados da Unidade Jurisdicionada atualizados
- Como:
	- a. Acessar o e-TCE PE
		- i. <https://etce.tce.pe.gov.br>
	- b. Prestação de Contas -> Iniciar

## Preenchimento da Prestação de **Contas**

- Base Normativa: Resoluções [TC 11/2014](http://www.tce.pe.gov.br/internet/docs/resolucoes/14res0011.pdf), [TC 04/2014,](http://www.tce.pe.gov.br/internet/docs/resolucoes/14res0004.pdf) [TC 24/2015,](http://www.tce.pe.gov.br/internet/docs/resolucoes/15res024.pdf) [TC](http://www.tce.pe.gov.br/internet/docs/resolucoes/16res034-consorcios-publicos.pdf) [34/2016](http://www.tce.pe.gov.br/internet/docs/resolucoes/16res034-consorcios-publicos.pdf), [TC 36/2016](http://www.tce.pe.gov.br/internet/docs/resolucoes/16res036-pc-gestao-estadual-2016.pdf), [TC 37/2016](http://www.tce.pe.gov.br/internet/docs/resolucoes/16res037-pc-gestao-municipal-2016-alterada.pdf), [TC 38/2016](http://www.tce.pe.gov.br/internet/docs/resolucoes/16res038-pc-governo-municipal-2016-alterada.pdf)
- Pré-requisito: Certificado Digital
- Como:
	- a. Acessar o e-TCE PE
		- i. <https://etce.tce.pe.gov.br>
	- b. Entrar na Prestação de Contas iniciada
	- c. Incluir documentos
	- d. Assinar documentos digitalmente (obrigatório)

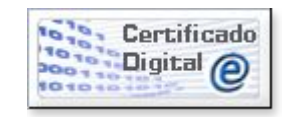

## Entrega da Prestação de **Contas**

- Base Normativa: Resoluções [TC 11/2014](http://www.tce.pe.gov.br/internet/docs/resolucoes/14res0011.pdf), [TC 04/2014](http://www.tce.pe.gov.br/internet/docs/resolucoes/14res0004.pdf)
- **Período**: 1 a **31 de março**
- Pré-requisito: Todos os documentos incluídos e assinados; Prestação de Contas das UJs agregadas entregues.
- Como:
	- a. Acessar o e-TCE PE
		- i. <https://etce.tce.pe.gov.br>
	- b. Entrar na Prestação de Contas iniciada
	- c. Enviar

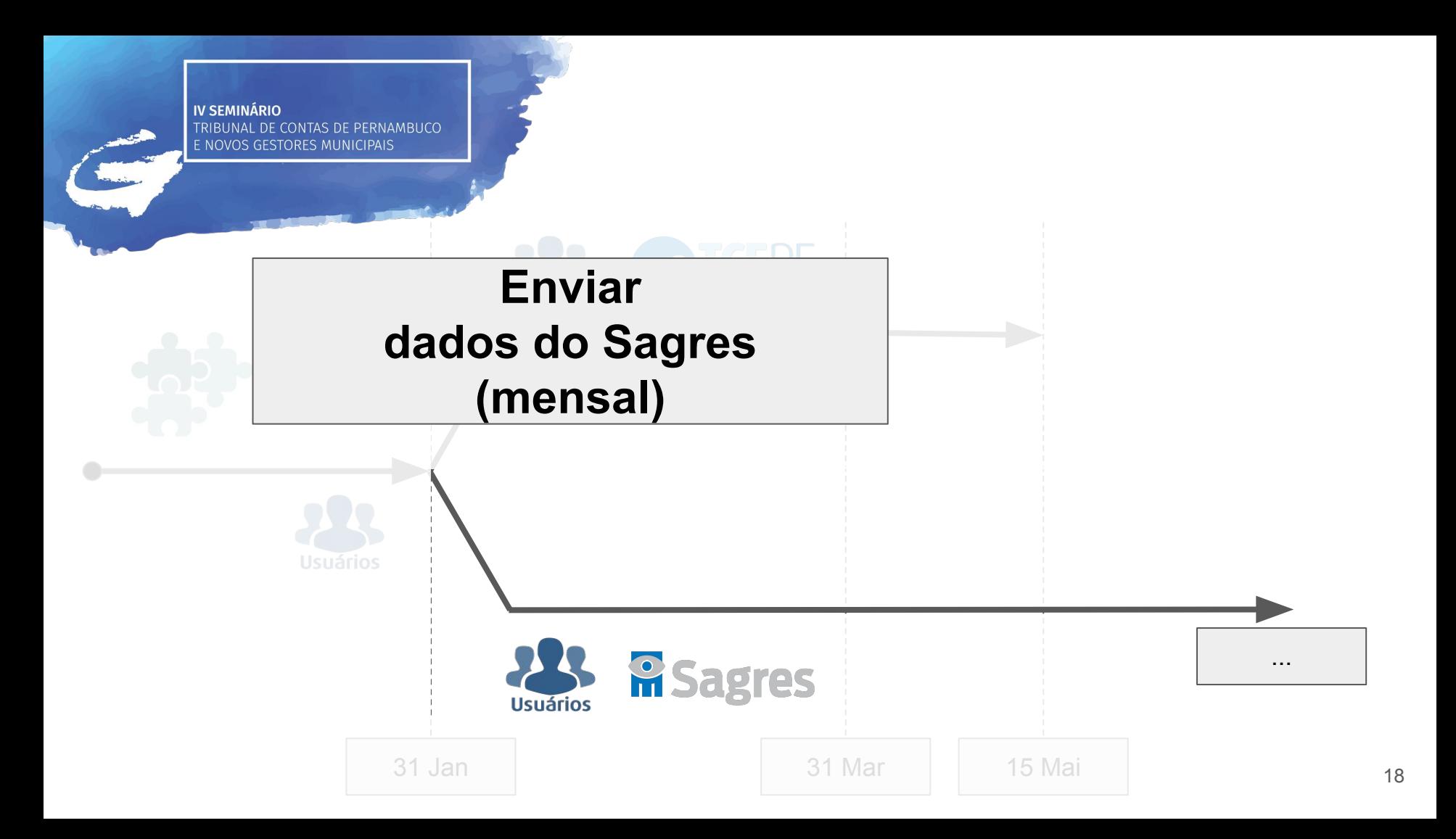

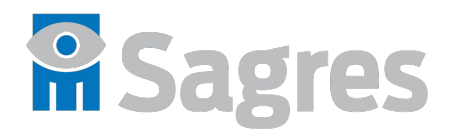

- Sistema de Acompanhamento da Gestão dos Recursos da Sociedade
- Objetivos do sistema
	- Coletar dados estruturados e documentos em formato digital, para sistematizar informações que comporão a prestação de contas
	- Dar celeridade ao envio de dados e documentos ao TCE pelas unidades municipais e estaduais

### **● Resolução TC 20/2016**

○ Institui o Sagres e seus módulos de remessa de dados

## Módulos do Sagres - Esfera **Municipal**

- Execução Orçamentária e Financeira (Sagres EOF)
	- Lei orçamentária, despesas (empenhos), receitas, saldos de contas
- **EOFIR** 
	- Execução Orçamentária e Financeira para o município do Recife
- Pessoal
	- Dados de cadastro de pessoal e folha de pagamento
- **LICON** 
	- Licitações e contratos

## Módulos do Sagres - **Obrigações**

- Sagres EOF
	- **○ Resolução TC 25/2016**
	- 13 remessas (12 mensais + encerramento do exercício)
	- Remessas mensais:
		- Prazo até último dia útil do mês seguinte
	- Remessa de encerramento:
		- Prazo até último dia útil do mês de março do ano seguinte

## Módulos do Sagres - **Obrigações**

- Sagres EOFIR (município do Recife)
	- **○ Resolução TC 25/2016**
	- 13 remessas (12 mensais + encerramento do exercício)
	- Remessas mensais:
		- Prazo até último dia útil do mês seguinte
	- Remessa de encerramento:
		- Prazo até último dia útil do mês de março do ano seguinte

## Módulos do Sagres - **Obrigações**

- Sagres Pessoal
	- **○ Resolução TC 26/2016**
	- 12 remessas mensais
	- **○** Prazo até último dia útil do mês seguinte

○ **Importante**: o novo sistema para o envio de dados de Pessoal dos exercícios 2016 e 2017 estará disponível em breve. TCE divulgará amplamente os prazos para envio da primeira remessa.

## Módulos do Sagres - **Obrigações**

- **LICON** 
	- **○ Resolução TC 24/2016**
	- Alimentação de dados de cada processo licitatório e contrato
		- Dados de edital do processo licitatório:
			- Até a data de publicação do edital
		- Dados de homologação dos processos:
			- Até 30 dias após a homologação
		- Dados de contrato:
			- Até 10 dias após a assinatura do contrato

## Página do Sagres

Ministério Público de Contas Escola de Contas Ouvidoria Corregedoria Imprensa

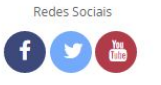

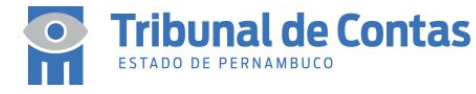

Cidadão Gestores Legislação TCE Transparência

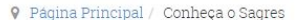

#### Processos

Consulta de processos e-Trâmite

#### Processo Eletrônico

Conheça o Processo Eletrônico Dúvidas Frequentes **Tutoriais** Credenciamento Normativos Cadastro de Advogados

#### **Sistemas**

**F** Curtir < 0 **V** Tweet

### **Sagres**

Conheça o Sagres **Downloads** Central de Atendimento Autocapacitação do LICON

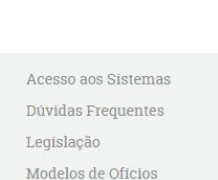

Para mais informações, ligue 0800 281 7717 (Ligações de telefone fixo) Atendimento: seg a sexta, 8:00 às 17:00 atendimento@tce.pe.gov.br

Q Pesquisa no site

#### Conheça o Sagres

O Tribunal de Contas do Estado de Pernambuco - TCE-PE implantou no primeiro semestre de 2011 o Sistema de Acompanhamento da Gestão dos Recursos da Sociedade - SAGRES no âmbito municipal, aplicativo integrante de Projeto de Prostação de Contas e Prosesso Flotrânico. Em 2012

Roteiro resumido

- **1. Atualização do Cadastro de Unidades Jurisdicionadas** a. **Designar o gerenciador** do **Cadastro de Unidades Jurisdicionadas**
	- b. **Cadastrar os usuários** do Cadastro de Unidades Jurisdicionadas
	- c. **Atualizar os dados** da UJ no sistema **Cadastro de Unidades Jurisdicionadas**

### **2. Prestação de Contas Anual**

**IV SEMINÁRIO** 

E NOVOS GESTORES MUNICIPAIS

- a. **Designar o gerenciador** do sistema **e-TCE PE**
- b. **Cadastrar os usuários** do e-TCE PE
- c. **Credenciamento** dos usuários do **e-TCE PE**
- d. Início / Elaboração / **Entrega da Prestação de Contas**

### **3. Envio Mensal de Informações**

- a. **Designar o gerenciador** de cada módulo do Sagres
- b. **Cadastrar os usuários** do Sagres Web e do LICON
- c. Baixar e instalar os programas coletores do Sagres EOF e/ou Sagres Pessoal
- d. Alimentar e enviar as remessas Sagres

## Informações (muito) importantes

## Repercussões Legais do não envio de dados

- **● Resolução 17/2013, alterada pela Resolução 32/2016 Auto de Infração**
- **● Alerta de Responsabilização Ofício Circular 10/2016**
- Configuram sonegação de informação:
	- Não envio da Prestação de Contas
	- Não envio (inadimplência) de remessas do Sagres
- **Regularização** 
	- Notificação via DOETCE, concedendo prazo para regularização (art. 2º-A)
- Sanção Prevista
	- Em não cumpridas as exigências, será lavrado Auto de Infração, com indicação de multa nos termos do art. 73, da LOTCE
	- Valores da multa em janeiro/17:
		- Não envio da Prestação de Contas = R\$ 74.000,00
		- Não envio de dados do Sagres = R\$ 7.400,00

## Referências

- Resolução TC nº 04/2014
	- Disciplina as PCs Anuais
- Resolução TC nº 11/2014
	- Disciplina a PC Eletrônica
- Resolução TC nº 24/2015
	- Normas PC Governador
- Resolução TC nº 34/2016
	- Normas PC Consórcios Públicos
- Resolução TC nº 36/2016
	- Normas PC Titulares de Poderes e UJs esfera estadual
- Resolução TC nº 37/2013
	- Normas PC Câmaras e UJs municipais
- Resolução TC nº 38/2013
	- o Normas PC Prefeitos
- Resolução TC nº 20/2016
	- Institui o Sagres
- Resolução TC nº 23/2016
	- Módulo EOFIR (Recife)
- Resolução TC nº 24/2016
	- Módulo LICON
- Resolução TC nº 25/2016
	- Módulo EOF
- Resolução TC nº 26/2016
	- Módulo Pessoal
- Resolução TC nº 17/2013
	- Regras para lavratura de Auto de Infração e sanções para sonegação de dados

## Informações Adicionais

- Cursos EAD Credenciamento e Prestação de Contas: turmas abertas em Fevereiro/2017. Solicitar cadastro no site da Escola de Contas.
- Módulo de Coleta de Prestação de Contas 2017 disponível em 01/Março
- ETCE PE: http://www.tce.pe.gov.br/internet/index.php/processos
- SAGRES:<http://www.tce.pe.gov.br/internet/index.php/sagres>
- **● Central de Atendimento: 0800 281 7717**

## Guia de Orientação aos Gestores

### <http://www.tce.pe.gov.br>, Gestores -> Calendário de Obrigações

Ministério Público de Contas Escola de Contas Ouvidoria Corregedoria Imprensa

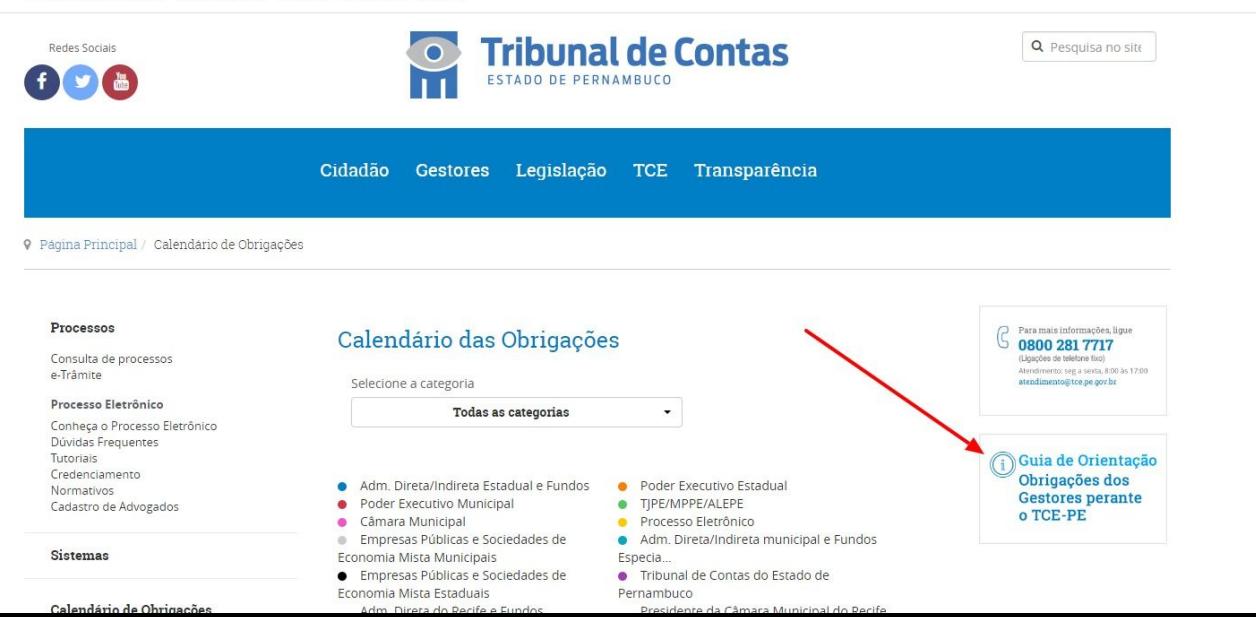

# Prestação de Contas ao TCE

Cuidados e Repercussões Legais